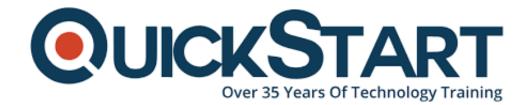

Document Generated: 09/20/2024

Learning Style: On Demand

**Provider: Apple** 

Difficulty: Beginner

**Course Duration: 2 Hours** 

# **Final Cut Pro X**

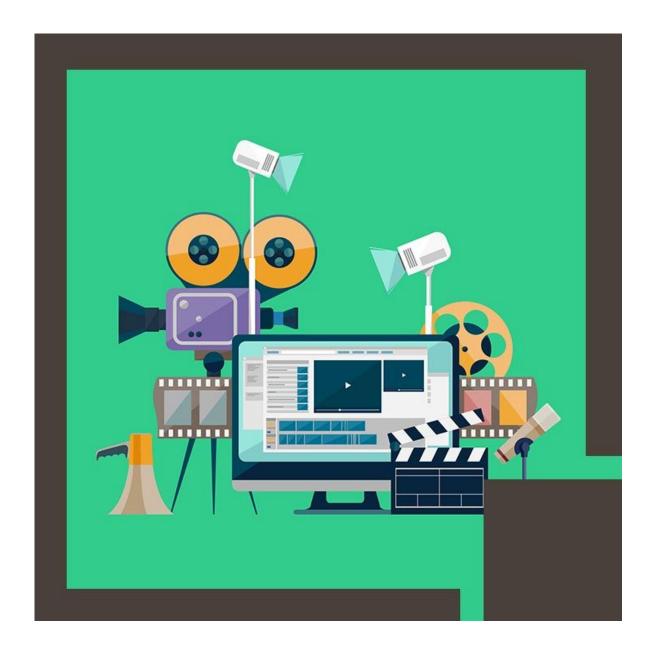

#### About this course:

This course will teach you on the matters of importing, editing, ad designing transition effects. In this course, you will learn about the way in which exporting the projects for a number of devices and platforms like iPads, DVDs, and the Web, can be done. By taking this online training course for Final Cut Pro X, you will get the opportunity of creating interest-spiking video projects from the start till the last step. You will get to learn about the distinguishing features between the former versions of it and the newer versions in order to help you make comparisons and use the program as much usefully as you can.

Final Cut Pro X is a transforming video editing application that helps the freshers and seasoned professionals attain remarkable outcome. This is a three-day course which provides you with the opportunity of learning with hands-on experience. Learners will gain understanding of the user interface all the while they get to learn the way of practicing the editing functions. Learning will be conducted with real-world scenarios in order to gain practical experience of video editing – from the fundamental methods to Final Cut Pro's strong advanced features.

# Learning objectives:

The course has the following learning objectives:

- Learning the use of workflows
- Make usage of libraries to sort out and regulate events, media, and projects
- Make us of extremely fast, fluid editing methodology for video and audio
- Applying the technique of fine-tuning to the clips in timeline
- Make application of effects, transitions, and retiming clips

People who have the expertise in Video Editing and use software like Final Cut Pro mostly make career as Video or Film Editors alongside various other creative skills in graphics and imaging. In US, thee median wage of Film and Video Editors is \$61,750 per year. Wages normally start from the amount of \$26,270 and can increase as high as \$155,840.

# Target audience:

This is an interactive course which provides with the opportunity of learning with hands-on experience about professional video-editing.

# Requirements:

No prior requirements.

#### **Course Outline:**

#### Introduction

What you'll learn in this training

#### The Interface

- Navigating the interface
- Reviewing the Toolbar options
- Customizing the interface
- Understanding the basic play bar features
- Using the Project Library

#### **Getting Started/Importing**

- Creating a new project
- Importing video files
- Importing video options
- Importing iMovie events
- Using Custom Import settings
- Previewing clips

#### **Using Clips and Events**

- · Grouping multiple clips and events
- Organizing events in the library
- Customizing events
- Adding keywords to clips
- Using Keyword Collections
- Creating Smart Collections
- · Sorting and searching clips
- Duplicating clips and projects
- Separating clips and projects
- Positioning clips and projects
- · Merging events
- Moving events

#### **Basic Editing**

- Understanding the differences between the Timeline and Storyline
- · Selecting in and out points
- · Overwriting and replacing edits
- Marking
- Removing marked selections
- Skimming
- Snapping
- Using the Select tool
- Using the Blade tool
- Trimming
- Using Generators
- Changing clip dimensions with the Range Selector
- Using the Zoom tool
- Using the Position tool
- · Performing a Connect edit
- Adding backgrounds

### **Advanced Editing**

- Using the Keyframe Editor
- Using the Inspector
- · Cropping video clips
- Retiming clips
- Transforming an image
- Using Distortion effects
- Using compositing

### **Working with Audio**

- Enhancing an audio clip/narration
- · Importing an audio clip
- Adjusting audio levels
- · Removing and editing an audio clip
- · Fading audio in and out
- Adding Music/Sound effects
- · Keyframing audio clips
- Separating audio from video

#### **Using the Timeline**

- Understanding Timeline basics
- Viewing clips on the timeline
- · Changing clips in the timeline
- Auditioning clips in the timeline
- Changing clip durations on the timeline

#### **Using Storylines**

- Creating a storyline
- Connecting clips
- Adding gaps and removing clips

#### **Applying Transitions**

- Applying a transition
- Using the Transition browser
- Modifying transitions
- Adding a Cross Dissolve Transition

### **Applying Effects**

- Introducing effects
- Animating effects
- Modifying/editing an effect

#### **Working with Color**

- Using color correction
- Using scopes
- Viewing color channels
- Using the color filter
- · Adjusting color manually
- Using color masks

### **Adding Text to Projects**

- Using the Titles browser
- Modifying titles
- Adding credits and text

# **Motion/Speed Editing**

- Creating speed changes
- Creating variable speed changes
- · Adjusting FPS for your project

# **Finishing and Exporting**

- Using Publishing settings
- Adjusting video levels
- Exporting a video project
- Using the Share menu
- Exporting for Blu-Ray/DVD
- · Exporting iOS devices
- Exporting for Web